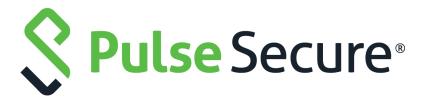

# PCS Integration with MDM Servers Deployment Guide

Published

August 2020

**Document Version** 

1.0

Pulse Secure, LLC 2700 Zanker Road, Suite 200 San Jose CA 95134

www.pulsesecure.net

© 2020 by Pulse Secure, LLC. All rights reserved.

Pulse Secure and the Pulse Secure logo are trademarks of Pulse Secure, LLC in the United States. All other trademarks, service marks, registered trademarks, or registered service marks are the property of their respective owners.

Pulse Secure, LLC assumes no responsibility for any inaccuracies in this document. Pulse Secure, LLC reserves the right to change, modify, transfer, or otherwise revise this publication without notice.

PCS Integration with MDM Servers Deployment Guide

The information in this document is current as of the date on the title page.

#### **END USER LICENSE AGREEMENT**

The Pulse Secure product that is the subject of this technical documentation consists of (or is intended for use with) Pulse Secure software. Use of such software is subject to the terms and conditions of the End User License Agreement ("EULA") posted at <a href="http://www.pulsesecure.net/support/eula/">http://www.pulsesecure.net/support/eula/</a>. By downloading, installing or using such software, you agree to the terms and conditions of that EULA.

# Contents

| Understanding the Device Access Management Framework   | 3  |
|--------------------------------------------------------|----|
| Solution Overview                                      |    |
| DEPLOYING A BYOD POLICY FOR AIRWATCH MANAGED DEVICES   |    |
| Requirements                                           | 6  |
| CONFIGURING THE AIRWATCH MDM SERVICE                   | 7  |
| Configuring the Device Access Management Framework     | 11 |
| Configuring a Resource Policy                          | 29 |
| DEPLOYING A BYOD POLICY FOR MOBILEIRON MANAGED DEVICES |    |
| REQUIREMENTS                                           | 33 |
| CONFIGURING THE MOBILEIRON MDM SERVICE                 | 33 |
| Configuring the Device Access Management Framework     | 39 |
| USING LOGS TO VERIFY PROPER CONFIGURATION              | 60 |
| Using Policy Tracing and Debug Logs                    |    |
|                                                        |    |

# Device Access Management Framework

| • | Understanding the Device Access Management Framework   | 3  |
|---|--------------------------------------------------------|----|
| • | Solution Overview                                      | 5  |
| • | Deploying a BYOD Policy for AirWatch Managed Devices   | 6  |
| • | Deploying a BYOD Policy for MobileIron Managed Devices | 33 |
| • | Using Logs to Verify Proper Configuration              | 60 |
|   | Using Policy Tracing and Debug Logs                    | 63 |

## Understanding the Device Access Management Framework

The device access management framework leverages mobile device management (MDM) services so that you can use familiar Pulse Connect Secure client policies to enforce security objectives based on your device classification scheme: device status is MDM enrollment complete or incomplete; device status is MDM-policy compliant or non-compliant; device is employee owned or company owned; device platform is iOS, Android, or neither; and so forth.

In this framework, the MDM is a device authorization server, and MDM record attributes are the basis for granular access policy determinations. For example, you can implement policies that allow devices that have a clean MDM posture assessment and are compliant with MDM policies to access the network, but deny access to servers when you want to prevent downloads to employee-owned devices or to a particular platform that might be vulnerable. To do this, you use the device attributes and status maintained by the MDM in Pulse Secure client role-mapping rules, and specify the device-attribute-based roles in familiar Pulse Secure client policies.

The framework simply extends the user access management framework realm configuration to include use of device attributes as a factor in role mapping rules. Figure 1 illustrates the similarities.

User Access Management Framework AAA Realm **Authentication Server** Role Mapping Rules cert attributes Certificate Server (Directory/Attribute Serve Role 1 Role 2 Role 3 Device Access Management Framework <u>AAA</u> Realm Authentication Server Role Mapping Rules cert attributes Certificate Server (Directory/Attribute Serve

Figure 1 User Access Management Framework and Device Access Management Framework

Table 1 summarizes vendor support for this release.

Table 1 MDM Vendors

| Product              | Vendor                                                                                                    |
|----------------------|----------------------------------------------------------------------------------------------------|
| Pulse Connect Secure | <ul> <li>Pulse Workspace (PWS)</li> <li>AirWatch MDM</li> <li>MobileIron MDM</li> <li>Microsoft Intune</li> </ul> |

Table 2 summarizes supported methods for determining the device identifiers.

Table 2 Device Identifiers

| Product              | Policies                      |
|----------------------|-------------------------------|
| Pulse Connect Secure | Device certificate (required) |

Table 3 summarizes policy reevaluation features.

Table 3 Policy Reevaluation

| Product              | Policy Reevaluation                                                                                                    |
|----------------------|----------------------------------------------------------------------------------------------------|
| Pulse Connect Secure | The MDM is query and policies evaluated only during sign-in. If desired, you can use the user role session timeout setting to force users to sign in periodically. If you use a certificate server for user authentication, the users are not prompted to sign in again; however, if you have enabled user role notifications, users do receive a notification each time sign-in occurs. |

**Note:** The dynamic policy evaluation feature is not used in the device access management framework.

Table 4 summarizes the policies in which you can specify device-attribute-based roles.

Table 4 Policies

| Product              | Policies                               |
|----------------------|----------------------------------------|
| Pulse Connect Secure | Resource policies or resource profiles |

#### **Solution Overview**

In the past, to ensure security and manageability of the corporate network, enterprise information technology (IT) departments had restricted network access to company-issued equipment. For mobile phones, the classic example was the company-issued BlackBerry handset. As powerful mobile smart phones and tablets have become commonly held personal possessions, the trend in enterprise IT has been to stop issuing mobile equipment and instead allow employees to use their personal smart phones and tablets to conduct business activities. This has lowered equipment costs, but BYOD environments pose capacity planning and security challenges: how can an enterprise track network access by non-company-issued devices? Can an enterprise implement policies that can restrict the mobile devices that can access the network and protected resources in the same way that SSL VPN solutions restrict user access?

MDM vendors have emerged to address the first issue. MDMs such as AirWatch, MobileIron, Microsoft Intune provide enrollment and posture assessment services that prompt employees to enter data about their mobile devices. The MDM data records include device attributes and posture assessment status that can be used in the access management framework to enforce security policies.

Figure 2 shows a deployment with Pulse Connect Secure and the MDM cloud service.

Figure 2 Solution Topology

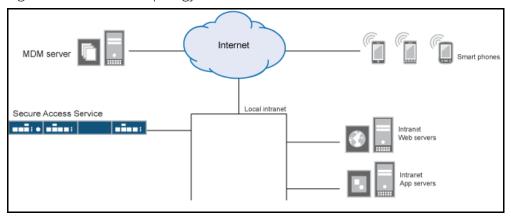

The solution shown in this example leverages the Pulse Secure access management framework to support attribute-based network access control for mobile devices. In the device access management framework, the MDM is a device authorization server and MDM record attributes are the basis for access policy determinations. For example, suppose your enterprise wants to enforce a policy that allows access only to mobile devices that have enrolled with the MDM or are compliant with the MDM posture assessment policies. You can use the attributes and status maintained by the MDM in role-mapping rules to implement the policy.

In this framework, a native supplicant is used to authenticate the user of the device. The device itself is identified using a client certificate that contains device identity. The client certificate can be used to identify the device against the MDM records and authenticate the user against a certificate server.

The Pulse Secure solution supports granular, attribute-based resource access policies. For example, you can implement policies that allow devices that have a clean MDM posture assessment and are compliant with MDM policies to access the network, but deny access to servers when you want to prevent downloads to employee-owned devices or to a particular platform that might be vulnerable.

## Deploying a BYOD Policy for AirWatch Managed Devices

This example shows how to use policies to enable security based on device identity, device posture, or user identity in a bring your own device (BYOD) environment for an enterprise that uses AirWatch® for mobile device management (MDM). It includes the following information:

- "Requirements" on page 6
- "Configuring the AirWatch MDM Service" on page 7
- "Configuring the Device Access Management Framework" on page 11
- "Configuring a Resource Policy" on page 29

#### Requirements

Table 5 lists version information for the solution components shown in this example.

Table 5 Component Version Information

| Component            | Version                                                                                                    |
|----------------------|----------------------------------------------------------------------------------------------------|
| Pulse Connect Secure | Release 8.0r1 or later is required.                                                                                                    |
| AirWatch MDM         | Release 6.4.1.2 is used in this example. Any version that supports the device ID and device attributes you plan to query is compatible. |

#### Configuring the AirWatch MDM Service

This solution assumes you know how to configure and use the features of your MDM, and that you can enroll employees and their devices. For more information about the AirWatch MDM, refer to its documentation and support resources. This section focuses on the following elements of the MDM configuration that are important to this solution:

- **Device identifier** The primary key for device records. Your MDM configuration determines whether a universal unique identifier (UUID), unique device identifier (UDID), or serial number is used as the device identifier. For AirWatch, UDID is supported and recommended.
- **Device attributes** A standard set of data maintained for each device. For AirWatch, see Table 6.

When the user installs the MDM application on the device and completes enrollment, the MDM pushes the device certificate to the device. After enrollment, the MDM maintains a database record that includes information about the enrollee-attributes related to device identity, user identity, and posture assessment against MDM policies. Table 6 describes these attributes. In this solution, these attributes are used in the role mapping that is the basis for network access and resource access policies. When you configure role-mapping rules, you select the normalized Connect Secure attribute name.

Table 6 AirWatch Device Attributes

| AirWatch<br>Attribute     | Normalized<br>Connect<br>SecureName | Description                                                         | Data Type |
|---------------------------|-------------------------------------|---------------------------------------------------------------------|-----------|
| BlockLevelEncryption      | BlockLevelEncryption                | True if block-level encryption is enabled; false otherwise.         | Boolean   |
| ComplianceStatus          | complianceReason                    | Values: Compliant, Non-Compliant.                                   | String    |
| ComplianceStatus          | isCompliant                         | True if the status is compliant with MDM policies; false otherwise. | Boolean   |
| CompromisedStatus         | CompromisedStatus                   | True if the status is compromised; false otherwise.                 | Boolean   |
| CompromisedStatus         | isCompromised                       | True if the device is compromised; false otherwise.                 | Boolean   |
| DataProtectionEnabl<br>ed | DataProtectionEnabl<br>ed           | True if data protection is enabled; false otherwise.                | Boolean   |
| DeviceFriendlyName        | deviceName                          | The concatenated name used to identify the device/user combination. | String    |

| AirWatch<br>Attribute     | Normalized<br>Connect<br>SecureName | Description                                                            | Data Type |
|---------------------------|-------------------------------------|------------------------------------------------------------------------|-----------|
| EnrollmentStatus          | isEnrolled                          | True if MDM value is Enrolled; false otherwise.                        | Boolean   |
| FileLevelEncryption       | FileLevelEncryption                 | True if file-level encryption is enabled; false otherwise.             | Boolean   |
| Id.Value                  | deviceId                            | Device identifier.                                                     | String    |
| Imei                      | IMEI                                | IMEI number of the device.                                             | String    |
| IsPasscodeCompliant       | IsPasscodeCompliant                 | True if the passcode is compliant with the MDM policy; false otherwise | Boolean   |
| IsPasscodePresent         | IsPasscodePresent                   | True if a passcode has been configured; false otherwise.               | Boolean   |
| LastComplianceChec<br>kOn | LastComplianceChec<br>kOn           | The refresh date and timestamp of the last status reported.            | Timestamp |
| LastCompromisedCh eckOn   | LastCompromisedCh<br>eckOn          | The refresh date and timestamp of the last status reported.            | Timestamp |
| LastSeen                  | lastSeen                            | Date and time the device last made successful contact with the MDM.    | Timestamp |
| LocationGroupName         | LocationGroupName                   | MDM location group configuration value.                                | String    |
| MacAddress                | macAdress                           | The Wi-Fi MAC address.                                                 | String    |
| Model                     | model                               | Model is automatically reported by the device during registration.     | String    |
| OperatingSystem           | osVersion                           | OS version.                                                            | String    |
| Ownership                 | ownership                           | Values: C, E, or S (Corporate, Employee, or Shared).                   | String    |
| PhoneNumber               | phoneNumber                         | Phone number entered during registration.                              | String    |
| Platform                  | platform                            | Platform specified during registration.                                | String    |
| SerialNumber              | serialNumber                        | Serial number.                                                         | String    |
| Udid                      | UDID                                | Unique device identifier.                                              | String    |
| UserEmailAddress          | userEmail                           | E-mail address of device user.                                         | String    |
| UserName                  | userName                            | Name of device user.                                                   | String    |
| Uuid                      | UUID                                | Universal unique identifier.                                           | String    |

#### To configure the MDM:

- 1. Enroll devices in the MDM using the methods supported by the MDM.
- 2. Create a profile. The profile determines many MDM management options. The following configurations are key to this solution:

1. Certificate template. Create a configuration that specifies the field and type of identifier for client device certificates. See Figure 3.

The MDM configuration templates provide flexibility in how the device identifier can be placed in the device certificate's subject or alternative subject. We recommend you include the user ID in the certificate, so the certificate can identify both the user and the device. For example:

CN=<EnrollmentUser>, serialNumber=<DeviceUid>, o=Company

- 2. Credential profile. Create a configuration that specifies the certificate authority and certificate template configuration. See Figure 4.
- 3. VPN profile. Create a configuration that specifies the system VPN, security options, and the credential configuration. See Figure 5.
- 3. Save and deploy the profile to devices registered with your organization. See Figure 6
- 4. Enable API access and generate the AirWatch API key (tenant code). The tenant code is part of the REST API configuration. The tenant code must be included in the system MDM server configuration. It is sent in the API call. See Figure 7.

Figure 3 AirWatch Certificate Template Configuration

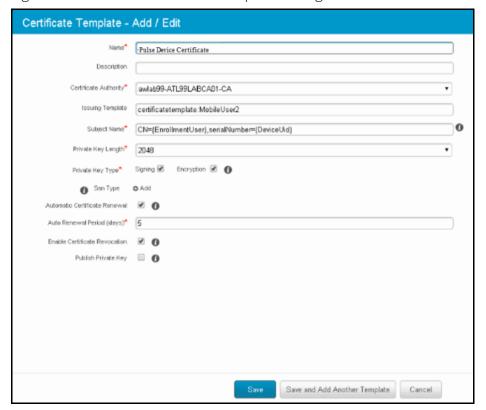

Figure 4 AirWatch Profile Credential Configuration

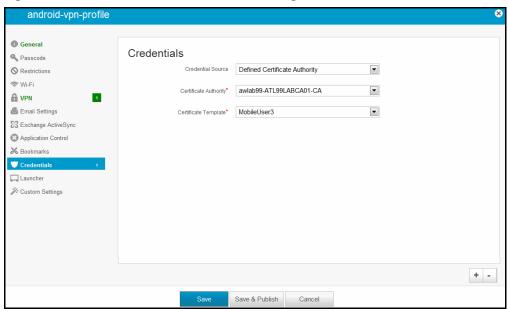

Figure 5 AirWatch Profile VPN Configuration

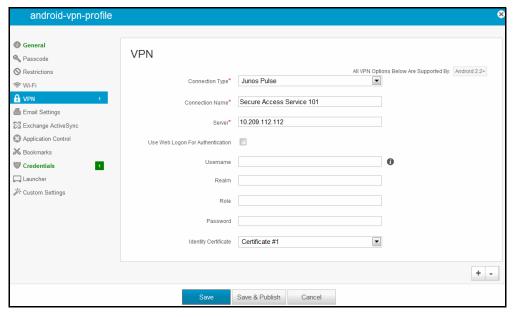

android-vpn-profile General Passcode Nestrictions Name\* android-vpn-profile Description Assignment Type Auto • Email Settings SS Exchange ActiveSync • Minimum Operating System Any Application Control • Model Any Credentials • Ownership Any ☐ Launcher \* Custom Settings Allow Removal Always Managed By Juniper Assigned Organization Groups\* Start typing to add a new group Save & Publish

Figure 6 Deploying a Profile to Your Organization's Managed Devices

Figure 7 AirWatch API Tenant Code Configuration

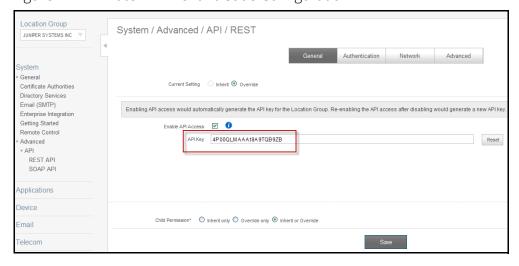

#### Configuring the Device Access Management Framework

This section describes the basic steps for configuring the device access management framework:

- "Configuring the MDM Authentication Server" on page 12
- "Configuring the Certificate Server" on page 14
- "Adding the MDM Certificate to the Trusted Client CA Configuration" on page 15
- "Configuring User Roles" on page 17
- "Configuring a Realm and Role Mapping Rules" on page 20
- "Configuring a Sign-In Policy" on page 28

#### Configuring the MDM Authentication Server

The MDM authentication server configuration is used by the system to communicate with the MDM. In the device access management framework, the MDM server is used as the device authorization server.

To configure the authentication server:

- 1. Select **Authentication > Auth Servers** to navigate to the authentication server configuration pages.
- 2. Select MDM Server and click New Server to display the configuration page shown in Figure 8.
- 3. Complete the configuration as described in Table 7.
- 4. Save the configuration.

Figure 8 Authentication Server Configuration Page

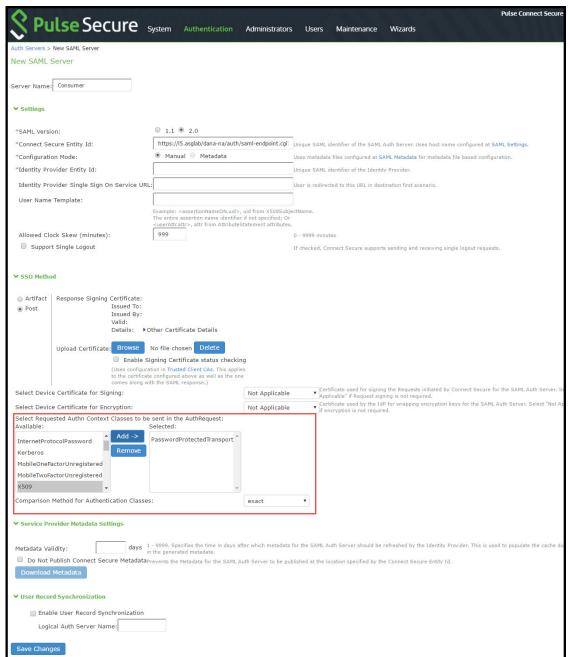

Table 7 Authentication Server Configuration Guidelines

| Settings | Guidelines                            |
|----------|---------------------------------------|
| Name     | Specify a name for the configuration. |
| Туре     | Select <b>AirWatch</b> .              |
| Server   |                                       |

| Settings          | Guidelines                                                                                                    |
|-------------------|----------------------------------------------------------------------------------------------------|
| Server Url        | Specify the URL for your AirWatch server. This is the URL AirWatch has instructed you to use to access its RESTful Web API (also called a RESTful Web service). The URL for the AirWatch MDM server used in this example has the following form:                                                                                                 |
|                   | https://apidev-as.Awmdm.com                                                                                                    |
|                   | You must configure your firewalls to allow communication between these two nodes over port 443.                                                                                                    |
| Viewer Url        | Specify the URL for the AirWatch report viewer. This URL is used for links from the Active Users page to the AirWatch report viewer. The URL for the AirWatch MDM viewer for this example has the following form:                                                                                                    |
|                   | https://apidev.awmdm.com/AirWatch/Devices/DeviceDetails/ <deviceattr.deviceid></deviceattr.deviceid>                                                                                                    |
| Request Timeout   | Specify a timeout period (5-60 seconds) for queries to the MDM server. The default is 15 seconds.                                                                                                    |
| Administrator     |                                                                                                    |
| Username          | Specify the username for an account that has privileges to access the AirWatch RESTful Web API.                                                                                                    |
| Password          | Specify the corresponding password.                                                                                                    |
| Tenant Code       | Copy and paste the AirWatch API tenant code. See Figure 9.                                                                                                    |
| Device Identifier |                                                                                                    |
| ID Template       | Construct a template to derive the device identifier from the certificate attributes. The template can contain textual characters as well as variables for substitution. The variables are the same as those used in role mapping custom expressions and policy conditions. Enclose variables in angle brackets like this <variable>.</variable> |
|                   | For example, suppose the certificate DN is: CN= <enrollmentuser>, serialNumber=<deviceuid>, o=Company. With this configuration, the certificate could identify both the user and the device. In this example, the device ID template is <certdn.serialnumber>.</certdn.serialnumber></deviceuid></enrollmentuser>                                |
| ID Type           | Select the device identifier type that matches the selection in the MDM certificate configuration:                                                                                                    |
|                   | <ul> <li>UUID - Not applicable for the AirWatch MDM.</li> <li>Serial Number - The device serial number.</li> <li>UDD - The device upique device identifier This is supported by the AirWatch MDM.</li> </ul>                                                                                                    |
|                   | <ul> <li>UDID - The device unique device identifier. This is supported by the AirWatch MDM.</li> <li>IMEI - Not applicable for the Airwatch MDM.</li> </ul>                                                                                                    |

#### **Configuring the Certificate Server**

The certificate server configuration enables device users to authenticate using the certificate pushed to the device by the MDM. The certificates are used for user authentication, and the users do not have to enter user credentials.

To configure authentication with the certificate server:

- 1. Select Authentication > Auth. Servers.
- 2. Select **Certificate Server** and click **New Server** to display the configuration page shown in Figure 55.
- 3. Complete the configuration as described in Table 8.
- 4. Save the configuration.

Figure 9 Certificate Server Configuration Page

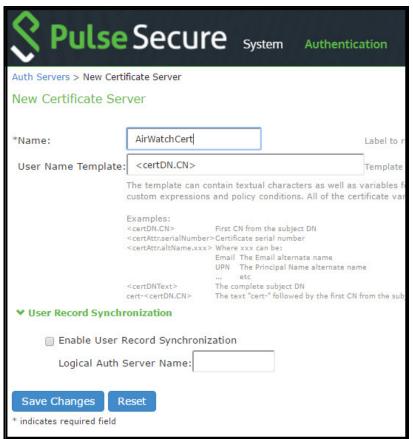

Table 8 Certificate Server Settings

| Settings              | Guidelines                                                                                                    |
|-----------------------|----------------------------------------------------------------------------------------------------|
| Name                  | Specify a name to identify the server within the system.                                                                                                    |
| User Name<br>Template | Specify a username template. Specify how the system should construct a username. You may use any combination of certificate variables contained in angle brackets and plain text. The username template you configure must be consistent with the MDM certificate template configuration. Your goal is to identify the values specified in the MDM certificate that are to be used as the username in the system. This value populates the <user> and <username> session variables for use throughout the rest of the system configuration.</username></user> |
|                       | For example, suppose the certificate DN is: CN= <enrollmentuser>, serialNumber=<deviceuid>, o=Company. With this configuration, the certificate could identify both the user and the device. In this example, the username template is <certdn.cn>.</certdn.cn></deviceuid></enrollmentuser>                                                                                                    |

#### Adding the MDM Certificate to the Trusted Client CA Configuration

The system uses the uploaded certificate to verify that the browser-submitted certificate is valid. You must upload the MDM certificate that signed the client certificate that was pushed to the mobile devices. Typically, you obtain this certificate from the MDM when your company establishes its account with them.

To import a trusted client CA certificate:

1. Select **System > Configuration > Certificates > Trusted Client CAs** to display the page shown in Figure 10.

Figure 10 Trusted Client CA Management Page

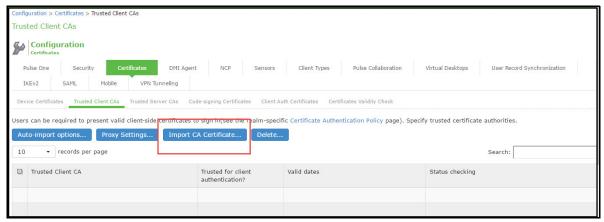

2. Click **Import CA Certificate** to display the page shown in Figure 11.

Figure 11 Import Trusted Client CA Page

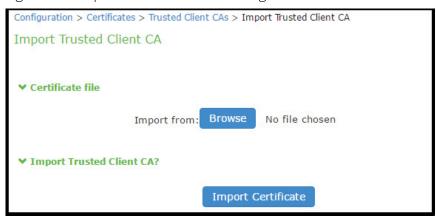

- 3. Browse to the certificate file, select it, and click **Import Certificate** to complete the import operation.
- 4. Click the link for the Trusted Client CA to display its details. Figure 12 shows the configuration for this example.

Figure 12 Trusted Client CA Configuration for AirWatch

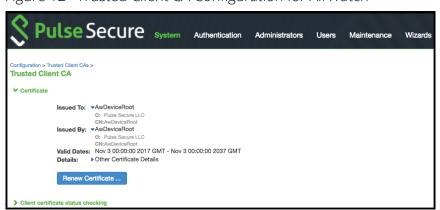

#### **Configuring User Roles**

User roles are classifiers for network access control policies. You create a set of roles to use in your classification scheme: device status is MDM enrollment complete or incomplete; device status is MDM-policy compliant or noncompliant; device is employee owned or company owned; device platform is iOS, Android, or neither; and so forth.

The user role configuration also includes options to customize user interface features that are appropriate for a particular role. For MDM deployments, you can use the Personalized Greeting UI option to send a notification message to the device when the role has been applied.

#### To configure user roles:

- 1. Select **Users > User Role** to navigate to the role configuration page.
- 2. Click **New Role** to display the configuration page shown in Figure 13
- 3. Complete the configuration for general options as described in Table 9.
- 4. Save the configuration.
- 5. Click **UI options** to display the configuration page shown in Figure 14.
- 6. Complete the configuration for UI options as described in Table 10.
- 7. Save the configuration.
- 8. Click **Session Options** to display the configuration page shown in Figure 15.
- 9. Complete the configuration for session options as described in Table 11.
- 10. Save the configuration.

Figure 13 User Role Configuration Page - General Settings

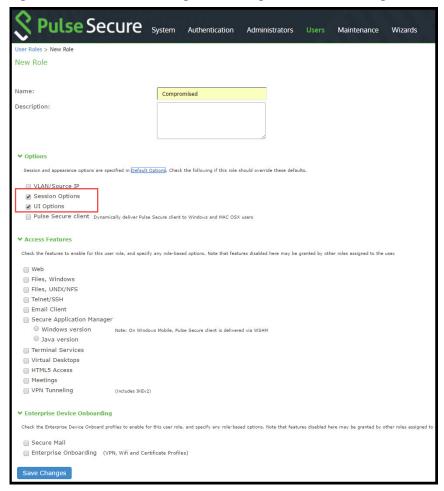

Figure 14 User Role Configuration Page - UI Options

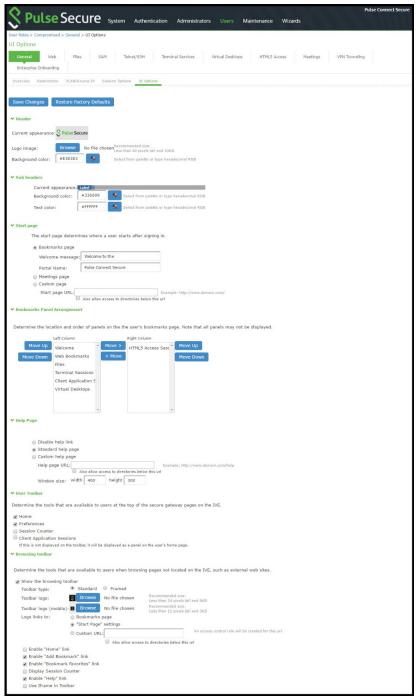

Figure 15 User Role Configuration Page - Session Options

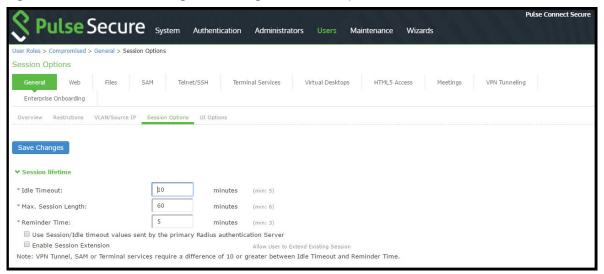

Table 9 User Role Configuration Guidelines

| Settings              | Guidelines                                                                                                    |  |
|-----------------------|----------------------------------------------------------------------------------------------------|--|
| Overview tab          |                                                                                                    |  |
| Name                  | Specify a name for the configuration.                                                                                                    |  |
| Description           | Describe the purpose of the role so that other administrators are aware of it.                                                                                      |  |
| Options               | Select <b>UI Options</b> so that you can customize a message to be sent to the device when the role is applied.                                                     |  |
| UI Options tab        |                                                                                                    |  |
| Personalized greeting | Select the <b>Show notification message</b> option and enter a message to be sent to the device (through the MDM API) after sign-in and this role has been applied. |  |
|                       | In this example, we are using the system to enforce MDM enrollment by flagging compromised devices. The message, therefore, is:                                     |  |
|                       | Your device is compromised. Network access may be limited.                                                                                                    |  |
|                       | The message is forwarded to the device using the MDM server Push Notification feature.                                                                              |  |
|                       | <b>Note:</b> When multiple roles are assigned, UI options are not merged. The UI options for the first role that matches are applied.                               |  |
| Session Options       |                                                                                                    |  |
| Session lifetime      | Use the session lifetime options to establish the time limits that would require the user to sign in again.                                                         |  |

#### Configuring a Realm and Role Mapping Rules

The user realm configuration associates the authentication server data and MDM server data with user roles.

To configure the realm and role mapping rules:

- 1. Select Users > User Realms > New User Realm to display the configuration page shown in Figure 16
- 2. Complete the configuration as described in Table 10.
- 3. Save the configuration.
  - Upon saving the new realm, the system displays the role mapping rules page.
- 4. Click **New Rule** to display the configuration page shown in Figure 16
- 5. Complete the configuration as described in Table 10.
- 6. Save the configuration.
- 7. Click the **Authentication Policy** tab and then click the **Certificate** sub-tab to display the certificate restriction configuration page shown in Figure 19
- 8. Complete the configuration as described in Table 10.
- 9. Save the configuration.

Figure 16 Realm Configuration Page

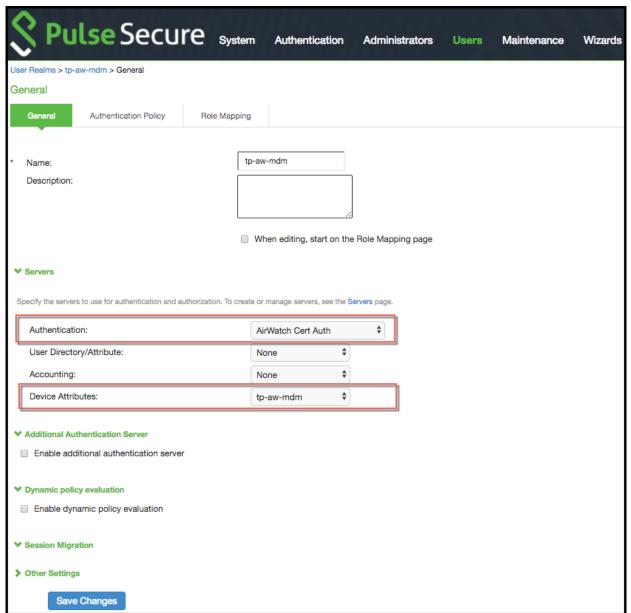

Table 10 Realm Configuration Guidelines

| Settings    | Guidelines                                                                                                    |  |
|-------------|----------------------------------------------------------------------------------------------------|--|
| Name        | Specify a name for the realm.                                                                                                    |  |
|             | If you enable sign-in using a realm suffix in the sign-in policy configuration, the realm name must match the username realm configured in the VPN profile. |  |
| Description | Describe the purpose of the realm so that other administrators are aware of it.                                                                             |  |
| Servers     |                                                                                                    |  |

| Settings                     | Guidelines                                                                                                    |  |  |  |
|------------------------------|----------------------------------------------------------------------------------------------------|--|--|--|
| Authentication               | Select the user authentication server for this realm's users. This example uses the certificate serv configured in the earlier step. When you use a certificate server, users are not prompted for their credentials. You can also select the authentication server used for employees. In that case, users are prompted by the sign-in page to provide their username and password. |  |  |  |
| User Directory/<br>Attribute | Do not select.                                                                                                    |  |  |  |
| Accounting                   | Do not select.                                                                                                    |  |  |  |
| Device Attributes            | Select the MDM server configured in the earlier step.                                                                                                    |  |  |  |
| Dynamic Policy Ev            | Dynamic Policy Evaluation                                                                                                    |  |  |  |
| Dynamic Policy<br>Evaluation | Do not select this option. A limitation for this release is that role evaluation occurs only when the user signs in. To force role reevaluation, you must force the users to sign in again.                                                                                                    |  |  |  |
| Refresh interval             | Do not select.                                                                                                    |  |  |  |
| Refresh roles                | Do not select.                                                                                                    |  |  |  |
| Refresh resource policies    | Do not select.                                                                                                    |  |  |  |
| Session Migration            |                                                                                                    |  |  |  |
| Session Migration            | Do not select this option. Session migration is useful for endpoints running Pulse Secure client software, which is not the case for the endpoints in this MDM example.                                                                                                    |  |  |  |
|                              |                                                                                                    |  |  |  |

Figure 17 Role Mapping Configuration Page

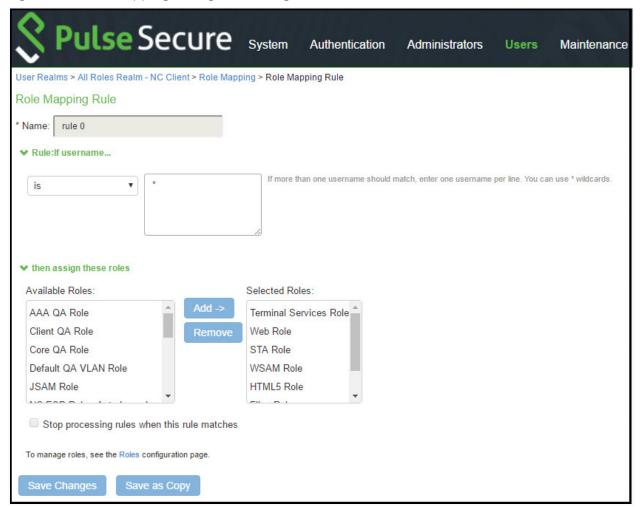

Table 11 Role Mapping Configuration Guidelines

| Settings        | Guidelines                                                                                                    |  |  |
|-----------------|----------------------------------------------------------------------------------------------------|--|--|
| Rule based on   | Select <b>Device Attribute</b> and click <b>Update</b> to update the configuration page so that it displays settings for role mapping using device attributes.            |  |  |
| Name            | Specify a name for the configuration.                                                                                                    |  |  |
| Rule            | Select a device attribute (see Table 11 and a logical operator (is or is not), and type a matching value or value pattern.                                                |  |  |
|                 | In this example, select <b>isCompromised</b> and the logical operator is, and enter the value 1 (true). This means that devices with a compromised status match the rule. |  |  |
| Role assignment | Select the roles to apply if the data matches the rule.                                                                                                    |  |  |

**Note:** You likely are to create multiple roles and role-mapping rules to assign roles for different policy purposes. Your realm can have a set of rules based on user attribute, group membership, and device attribute. Be mindful that the user and device can map to multiple roles. Use stop rules and order your rules carefully to implement the policy that you want.

Table 12 describes the AirWatch record attributes that can be used in role mapping rules.

Table 12 AirWatch Device Attributes

| Role Mapping Attribute<br>Name | AirWatch Attribute<br>Name | Description                                                               | Data Type |
|--------------------------------|----------------------------|---------------------------------------------------------------------------|-----------|
| BlockLevelEncryption           | BlockLevelEncryption       | True if block-level encryption is enabled; false otherwise.               | Boolean   |
| complianceReason               | ComplianceStatus           | Values: Compliant, Non-<br>Compliant.                                     | String    |
| CompromisedStatus              | CompromisedStatus          | True if the status is compromised; false otherwise.                       | Boolean   |
| DataProtectionEnabled          | DataProtectionEnabled      | True if data protection is enabled; false otherwise.                      | Boolean   |
| deviceId                       | ld.Value                   | Device identifier.                                                        | String    |
| deviceName                     | DeviceFriendlyName         | The concatenated name used to identify the device/user combination.       | String    |
| FileLevelEncryption            | FileLevelEncryption        | True if file-level encryption is enabled; false otherwise.                | Boolean   |
| IMEI                           | Imei                       | IMEI number of the device.                                                | String    |
| isCompliant                    | ComplianceStatus           | Values: Compliant.                                                        | String    |
| isCompromised                  | CompromisedStatus          | True if the device is compromised; false otherwise.                       | Boolean   |
| isEnrolled                     | EnrollmentStatus           | True if MDM value is<br>Enrolled; false otherwise.                        | Boolean   |
| IsPasscodeCompliant            | IsPasscodeCompliant        | True if the passcode is compliant with the MDM policy; false otherwise    | Boolean   |
| IsPasscodePresent              | IsPasscodePresent          | True if a passcode has been configured; false otherwise.                  | Boolean   |
| LastComplianceCheckOn          | LastComplianceCheckOn      | The refresh date and timestamp of the last status reported.               | Timestamp |
| LastCompromisedCheckOn         | LastCompromisedCheckOn     | The refresh date and timestamp of the last status reported.               | Timestamp |
| lastSeen                       | LastSeen                   | Date and time the device<br>last made successful<br>contact with the MDM. | Timestamp |

| Role Mapping Attribute<br>Name | AirWatch Attribute<br>Name | Description                                                        | Data Type |
|--------------------------------|----------------------------|--------------------------------------------------------------------|-----------|
| LocationGroupName              | LocationGroupName          | MDM location group configuration value.                            | String    |
| macAdress                      | MacAddress                 | The Wi-Fi MAC address.                                             | String    |
| model                          | Model                      | Model is automatically reported by the device during registration. | String    |
| osVersion                      | OperatingSystem            | OS version.                                                        | String    |
| ownership                      | Ownership                  | Values: C, E, or S (Corporate, Employee, or Shared).               | String    |
| phoneNumber                    | PhoneNumber                | Phone number entered during registration.                          | String    |
| platform                       | Platform                   | Platform specified during registration.                            | String    |
| serialNumber                   | SerialNumber               | Serial number.                                                     | String    |
| UDID                           | Udid                       | Unique device identifier.                                          | String    |
| userEmail                      | UserEmailAddress           | E-mail address of device user.                                     | String    |
| userName                       | UserName                   | Name of device user.                                               | String    |
| UUID                           | Uuid                       | Universal unique identifier.                                       | String    |

**Note:** By design, you should be able to specify true or false, or 1 or 0, for Boolean data types in your role mapping rules. Due to an issue in this release, you must use 1 for true and 0 for false.

Figure 18 Realm Configuration Page - Certificate Restrictions

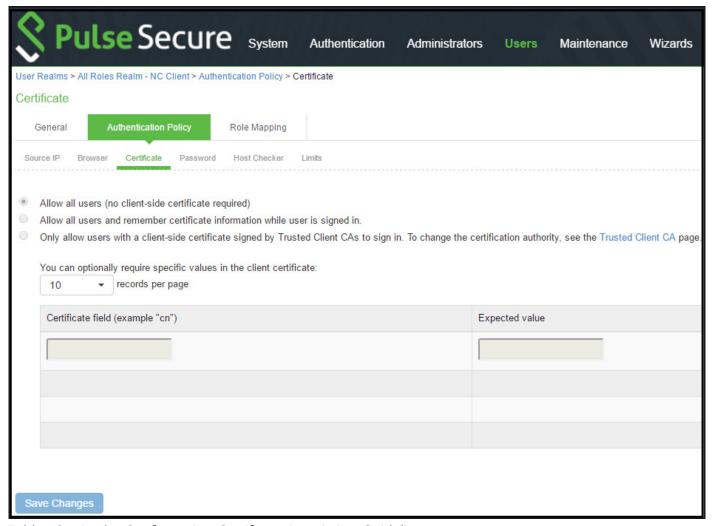

Table 13 Realm Configuration Certificate Restriction Guidelines

| Settings                                        | Guidelines                                                                                                    |  |
|-------------------------------------------------|----------------------------------------------------------------------------------------------------|--|
| Allow all users                                 | Do not select this option. If you select this option, the system does not request a client certificate during the TLS handshake.                                                                                                    |  |
| Allow all users and remember certificate        | If you select this option, the system requests a client certificate during the TLS handshake. It does allow endpoints to authenticate without a client certificate. For those with a client certificate, the certificate attributes are placed in the session context.                                          |  |
|                                                 | TIP: Without a certificate, device attributes cannot be determined, and the session can be mapped only to roles that do not require particular device attributes. You might use this option to grant restricted access or to send a notification that MDM enrollment is required for a greater level of access. |  |
| Only allow users with a client-side certificate | If you select this option, the system requests a client certificate during the TLS handshake. It does not allow endpoints to authenticate without a valid client certificate. If the realm is configured with a certificate server, like this example, this option is the only option that can be selected.     |  |

#### Configuring a Sign-In Policy

A sign-in policy associates devices with a realm.

To configure a sign-in policy:

- 1. Select **Authentication > Signing In > Sign-In Policies** to navigate to the sign-in policies configuration page.
- 2. Click New URL to display the configuration page shown in Figure 20
- 3. Complete the configuration as described in Table 14.
- 4. Save the configuration.

Figure 19 Sign-In Policy Configuration Page

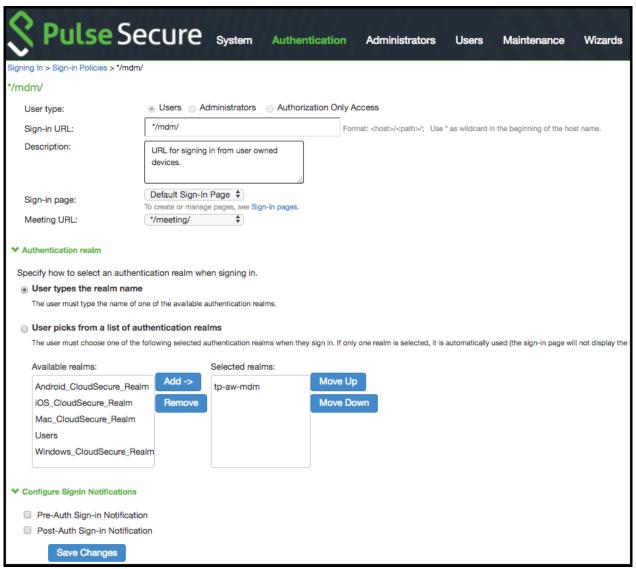

Table 14 Sign-In Policy Configuration Guidelines

| Settings                          | Guidelines                                                                                          |  |  |
|-----------------------------------|----------------------------------------------------------------------------------------------------|--|--|
| User type                         | Select Users.                                                                                       |  |  |
| Sign-in URL                       | Enter a URL.                                                                                        |  |  |
| Description                       | Describe the purpose of the sign-in policy so that other administrators are aware of it.            |  |  |
| Sign-In Page                      | Select a sign-in page.                                                                              |  |  |
| Authentication R                  | ealm                                                                                                |  |  |
| User experience                   | Select one of the following options:                                                                |  |  |
|                                   | <ul><li>User types the realm name</li><li>User picks from a list of authentication realms</li></ul> |  |  |
| Realm                             | Select the realm you configured in the earlier step.                                                |  |  |
| Configure Sign-in Notifications   |                                                                                                    |  |  |
| Pre-Auth Sign-in<br>Notification  | Not used in this scenario.                                                                          |  |  |
| Post-Auth Sign-in<br>Notification | Not used in this scenario.                                                                          |  |  |

#### Configuring a Resource Policy

A resource policy enforces role-based access to resources accessed during the SSL VPN session. You use the device access management framework to assign roles to devices, and you use the resource policy to deny access to resources that should not be downloaded onto a specific device platform-in this example, Android devices.

In this scenario, the role configuration and role mapping configuration create a classification for Android devices. Figure 21 shows the user role configuration.

Figure 20 User Role Configuration Page - General Settings

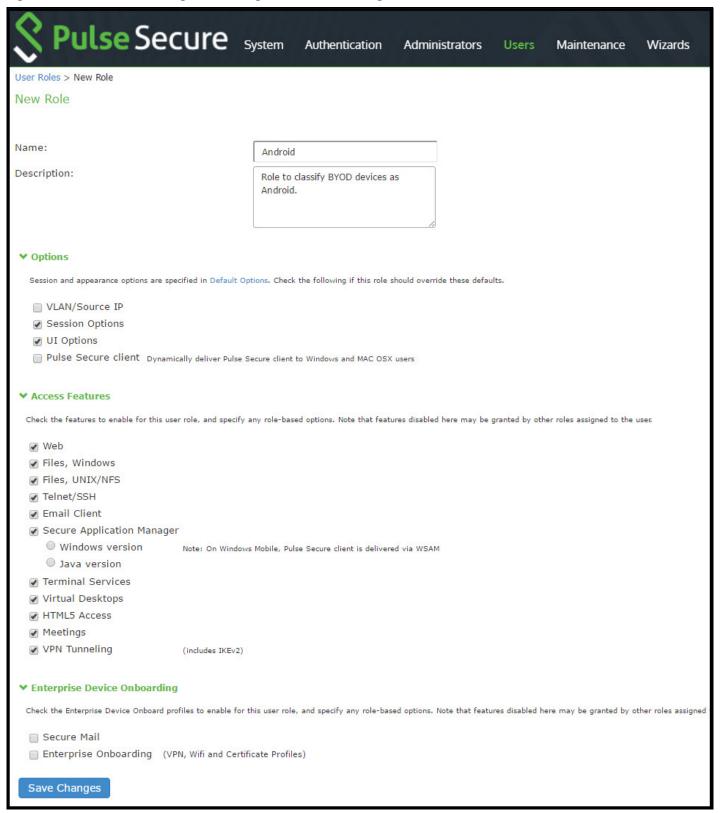

Figure 21 shows the role mapping configuration.

Figure 21 Role Mapping Configuration Page

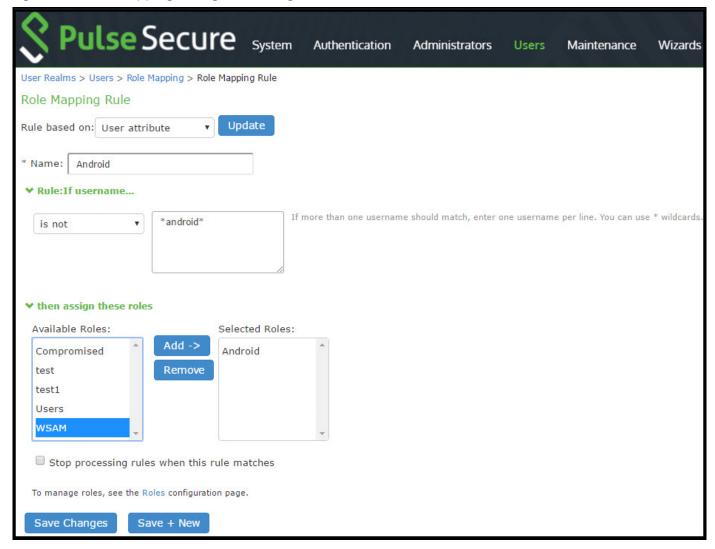

#### To configure a resource policy:

- 1. Select Resource Policies > VPN Tunneling > Access Control to display the access control policy configuration pages.
- 2. Click **New Policy** to display the configuration page shown in Figure 22.
- 3. Complete the configuration as described in Table 15.
- 4. Save the configuration.

Figure 22 Resource Access Policy Configuration Page

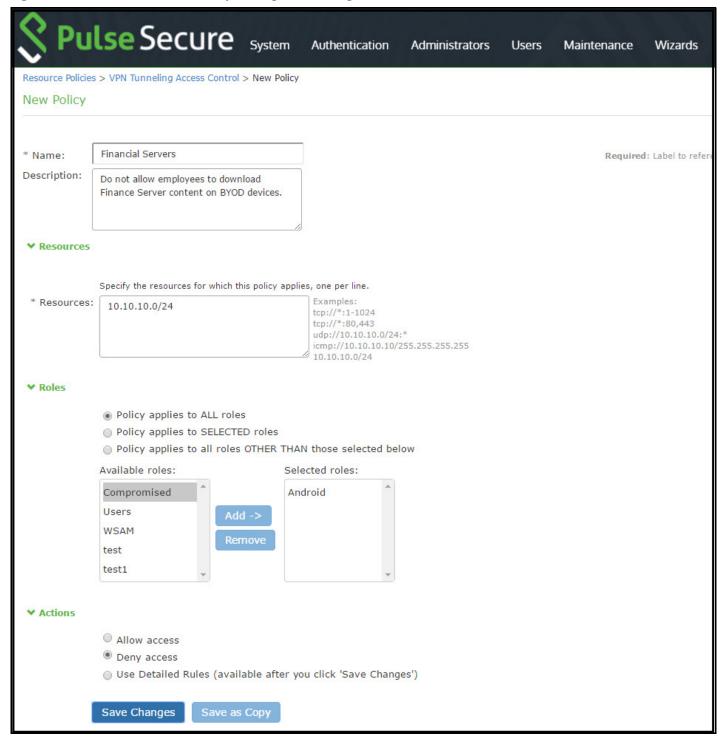

Table 15 Resource Access Policy Configuration Guidelines

| Settings | Guidelines                            |
|----------|---------------------------------------|
| Name     | Specify a name for the configuration. |

| Guidelines                                                                                                    |
|----------------------------------------------------------------------------------------------------|
| Describe the purpose of the configuration so that other administrators are aware of it.                                                          |
|                                                                                                    |
| Specify the resources for which this policy applies, one per line.                                                                               |
|                                                                                                    |
| Select the roles to which the policy applies. In this example, <b>Android</b> is selected.                                                       |
|                                                                                                    |
| Select one of the following actions:                                                                                                    |
| <ul> <li>Allow Access</li> <li>Deny Access</li> <li>Use Detailed Rules</li> <li>In this example, we deny access from Android devices.</li> </ul> |
|                                                                                                    |

## Deploying a BYOD Policy for MobileIron Managed Devices

This example shows how to use policies to enable security based on device identity, device posture, or user identity in a bring your own device (BYOD) environment for an enterprise that uses MobileIron® for mobile device management (MDM). It includes the following information:

- "Requirements" on page 33
- "Configuring the MobileIron MDM Service" on page 33
- "Configuring the Device Access Management Framework" on page 39
- "Configuring a Resource Policy" on page 56

#### Requirements

Table 16 lists version information for the solution components shown in this example.

Table 16 Component Version Information

| Component      | Version                                                                                                    |
|----------------|----------------------------------------------------------------------------------------------------|
| Connect Secure | Release 8.0r1 or later is required.                                                                                                 |
| MobileIron MDM | Release 5.6 is used in this example. Any version that supports the device ID and device attributes you plan to query is compatible. |

#### Configuring the MobileIron MDM Service

This solution assumes you know how to configure and use the features of your MDM, and that you can enroll employees and their devices. For more information about the MobileIron MDM, refer to its documentation and support resources. This section focuses on the following elements of the MDM configuration that are important to this solution:

- **Device identifier** The primary key for device records. Your MDM configuration determines whether a universal unique identifier (UUID), unique device identifier (UDID), or serial number is used as the device identifier. For MobileIron, UUID is supported and recommended.
- **Device attributes** A standard set of data maintained for each device. For MobileIron, see Table 17.

When the user installs the MDM application on the device and completes enrollment, the MDM pushes the device certificate to the device. After enrollment, the MDM maintains a database record that includes information about the enrollee-attributes related to device identity, user identity, and posture assessment against MDM policies. Table 61 describes these attributes. In this solution, these attributes are used in the role mapping that is the basis for network access and resource access policies. When you configure role-mapping rules, you specify the normalized Connect Secure attribute name.

Table 17 MobileIron Device Attributes

| MobileIron<br>Attribute | Normalized<br>Connect Secure<br>Name | Description                                                                                                    | Data Type |
|-------------------------|--------------------------------------|----------------------------------------------------------------------------------------------------|-----------|
| @id                     | deviceId                             | Device identifier.                                                                                                    | String    |
| blockedReason           | blockedReason                        | <ul> <li>Reason MDM has blocked the device. Can be a multivalued string. Values are:</li> <li>AllowedAppControlPolicyOutOfCompliance</li> <li>AppControlPolicyOutOfCompliance</li> <li>DataProtectionNotEnabled</li> <li>DeviceAdminDeactivated</li> <li>DeviceComplianceStatusUnknown</li> <li>DeviceCompliant</li> <li>DeviceCompromised</li> <li>DeviceExceedsPerMailboxLimit</li> <li>DeviceManuallyBlocked</li> <li>DeviceNotRegistered</li> <li>DisallowedAppControlPolicyOutOfCompliance</li> <li>ExchangeReported</li> <li>HardwareVersionNotAllowed</li> <li>OsVersionLessThanSupportedOsVersion</li> <li>PolicyOutOfDate</li> <li>RequiredAppControlPolicyOutOfCompliance</li> </ul> | String    |

| MobileIron<br>Attribute              | Normalized<br>Connect Secure<br>Name | Description                                                                                                    | Data Type |
|--------------------------------------|--------------------------------------|----------------------------------------------------------------------------------------------------|-----------|
| compliance                           | complianceReason                     | <ul> <li>MDM policy compliance status. Can be a multivalued string. Values are:</li> <li>AllowedAppControlPolicyOutOfCompliance</li> <li>AppControlPolicyOutOfCompliance</li> <li>DataProtectionNotEnabled</li> <li>DeviceAdminDeactivated</li> <li>DeviceComplianceStatusUnknown</li> </ul>                                                                                                    | String    |
|                                      |                                      | <ul> <li>DeviceCompliant</li> <li>DeviceCompromised</li> <li>DeviceExceedsPerMailboxLimit</li> <li>DeviceManuallyBlocked</li> <li>DeviceNotRegistered</li> <li>DisallowedAppControlPolicyOutOfCompliance</li> <li>ExchangeReported</li> <li>HardwareVersionNotAllowed</li> <li>OsVersionLessThanSupportedOsVersion</li> <li>PolicyOutOfDate</li> <li>RequiredAppControlPolicyOutOfCompliance</li> </ul> |           |
| compliance                           | isCompliant                          | True if the device is in compliance with its MDM security policies; false otherwise.                                                                                                    | Boolean   |
| compliance                           | isCompromised                        | True if the device is compromised; false otherwise.                                                                                                    | Boolean   |
| countryName                          | countryName                          | Country name corresponding with the country code of the device.                                                                                                    | String    |
| currentPhoneNum<br>ber               | phoneNumber                          | Phone number entered during registration.                                                                                                    | String    |
| emailAddress                         | userEmail                            | E-mail address of device user.                                                                                                    | String    |
| employeeOwned                        | ownership                            | Values: Employee or Corporate.                                                                                                    | String    |
| homeOperator                         | homeOperator                         | The service operator for the device when it is not roaming.                                                                                                    | String    |
| iPhone IMEI (iOS),<br>imei (Android) | Imei                                 | IMEI number of the device.                                                                                                    | String    |
| iPhone UDID                          | UDID                                 | Unique device identifier.                                                                                                    | String    |
| isBlocked                            | isBlocked                            | True if the device is blocked from accessing the ActiveSync server; false otherwise.                                                                                                    | Boolean   |
| isQuarantined                        | isQuarantined                        | True if the device is quarantined by the MDN; false otherwise.                                                                                                    | Boolean   |
| lastConnectAt                        | lastSeen                             | Date and time the device last made successful contact with the MDM.                                                                                                    | Timestamp |
| manufacturer                         | manufacturer                         | Manufacturer is automatically reported by the device during registration.                                                                                                    | String    |

| MobileIron<br>Attribute                       | Normalized<br>Connect Secure<br>Name | Description                                                                                                    | Data Type |
|-----------------------------------------------|--------------------------------------|----------------------------------------------------------------------------------------------------|-----------|
| mdmManaged                                    | mdmManaged                           | True if the MDM profile is enabled on the device; false otherwise. This field applies only to iOS devices. For other devices, the value is always false.                                                                                                    | Boolean   |
| ModelName,<br>model,<br>device_model          | model                                | Model is automatically reported by the device during registration.                                                                                                    | String    |
| name                                          | deviceName                           | The concatenated name used to identify the device/user combination.                                                                                                    | String    |
| operator                                      | operator                             | Service provider. The value PDA indicates no operator is associated with the device.                                                                                                    | String    |
| OSVersion (iOS),<br>os_version<br>(Android)   | osVersion                            | OS version.                                                                                                    | String    |
| platform                                      | platform                             | Platform specified during registration.                                                                                                    | String    |
| principal                                     | userld                               | User ID.                                                                                                    | String    |
| quarantinedReaso<br>n                         | quarantinedReaso                     | <ul> <li>MDM policy compliance status. Can be a multivalued string. Values are:</li> <li>AllowedAppControlPolicyOutOfCompliance</li> <li>AppControlPolicyOutOfCompliance</li> <li>DataProtectionNotEnabled</li> <li>DeviceAdminDeactivated</li> <li>DeviceComplianceStatusUnknown</li> <li>DeviceCompliant</li> <li>DeviceCompromised</li> <li>DeviceExceedsPerMailboxLimit</li> <li>DeviceManuallyBlocked</li> <li>DeviceNotRegistered</li> <li>DisallowedAppControlPolicyOutOfCompliance</li> <li>ExchangeReported</li> <li>HardwareVersionNotAllowed</li> <li>OsVersionLessThanSupportedOsVersion</li> <li>PolicyOutOfDate</li> <li>RequiredAppControlPolicyOutOfCompliance</li> </ul> |           |
| SerialNumber                                  | serialNumber                         | Serial number.                                                                                                    | String    |
| statusCode                                    | isEnrolled                           | True if the device has completed enrollment or registration; false otherwise.                                                                                                    | Boolean   |
| uuid                                          | UUID                                 | Universal unique device identifier.                                                                                                    | String    |
| userDisplayName                               | userName                             | Name of device user.                                                                                                    | String    |
| wifi_mac (iOS),<br>wifi_mac_addr<br>(Android) | macAdress                            | The Wi-Fi MAC address.                                                                                                    | String    |

#### To configure the MDM:

- 1. Enroll devices in the MDM using the methods supported by the MDM.
- 2. Create a Simple Certificate Enrollment Protocol (SCEP) configuration that specifies the field and type of identifier for client device certificates. See Figure 23.

The MDM configuration templates provide flexibility in how the device identifier can be placed in the device certificate's subject or alternative subject. We recommend you include the user ID in the certificate, so the certificate can identify both the user and the device. For example:

CN=<DEVICE\_UUID>, uid=<USER\_ID>, o=Company

- 3. Create a VPN configuration that specifies the Pulse Secure SSL connection type and the URL for the system sign-in page. See Figure 24. During the enrollment process, this profile is provisioned to the device. Select the SCEP configuration completed in Step 1.
- 4. Select the VPN configuration and apply it to a group label you have provisioned to manage this group of devices. See Figure 25.
- 5. Apply the group label to the devices when you add them to the MDM. See Figure 26 If they have already been added to the MDM, use the edit configuration utilities in the device inventory page to apply the group label.

Figure 23 MobileIron SCEP Configuration

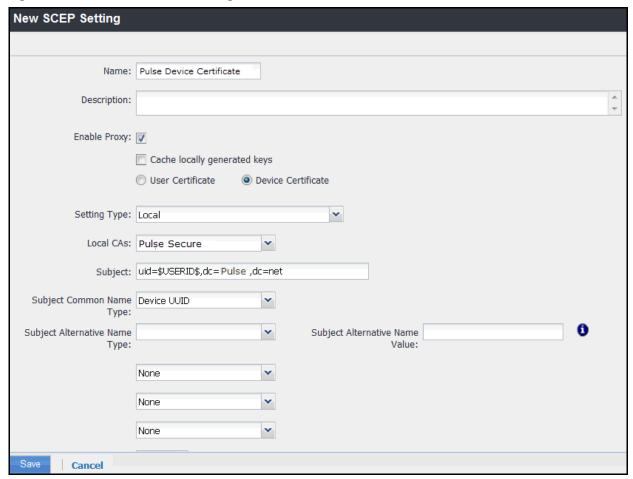

Figure 24 MobileIron VPN Configuration

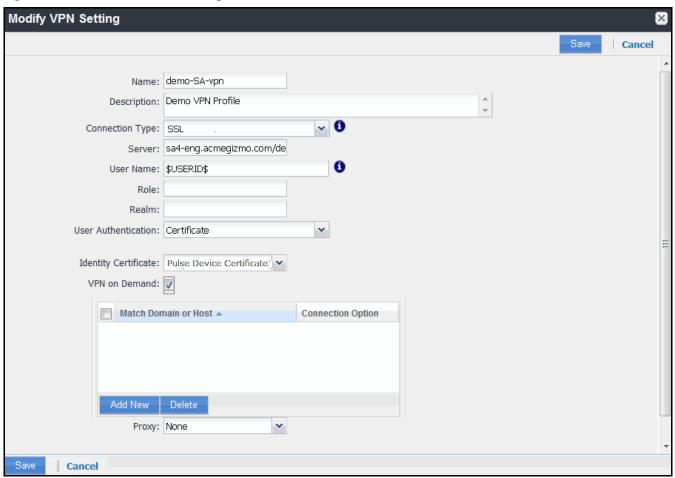

Figure 25 Applying the VPN Configuration to a Label

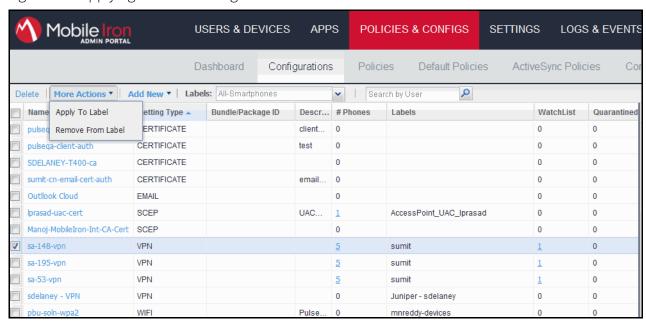

Figure 26 Adding a Device to the MDM

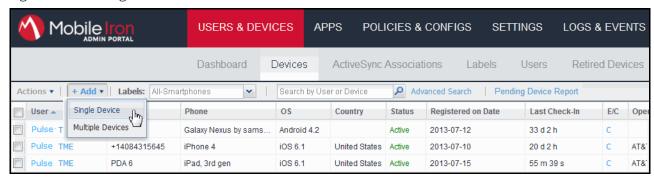

## Configuring the Device Access Management Framework

This section describes the basic steps for configuring the device access management framework:

- "Configuring the MDM Authentication Server" on page 39
- "Configuring the Certificate Server" on page 41
- "Adding the MDM Certificate to the Trusted Client CA Configuration" on page 15
- "Configuring User Roles" on page 17
- "Configuring a Realm and Role Mapping Rules" on page 20
- "Configuring a Sign-In Policy" on page 28

### Configuring the MDM Authentication Server

The MDM authentication server configuration is used by the system to communicate with the MDM. In the device access management framework, the MDM server is used as the device authorization server.

To configure the authentication server:

- 1. Select **Authentication > Auth Servers** to navigate to the authentication server configuration pages.
- 2. Select MDM Server and click New Server to display the configuration page shown in Figure 27.
- 3. Complete the configuration as described in Table 18.
- 4. Save the configuration.

Figure 27 Authentication Server Configuration Page

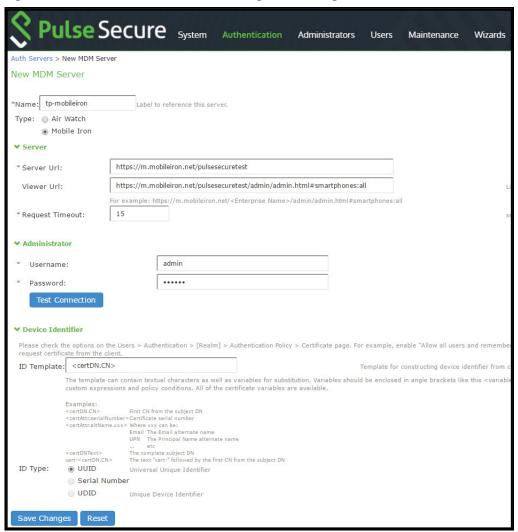

Table 18 Authentication Server Configuration Guidelines

| Settings   | Guidelines                                                                                                    |  |
|------------|----------------------------------------------------------------------------------------------------|--|
| Name       | Specify a name for the configuration.                                                                                                    |  |
| Type       | Select MobileIron.                                                                                                    |  |
| Server     |                                                                                                    |  |
| Server Url | Specify the URL for your MobileIron server. This is the URL MobileIron has instructed you to use to access its RESTful Web API (also called a RESTful Web service). The URL for the MobileIron server used in this example has the following form: |  |
|            | https://m.mobileiron.net/pulsesecuretest                                                                                                    |  |
|            | <b>Note:</b> You must configure your firewalls to allow communication between these two nodes over port 443.                                                                                                    |  |

| Settings          | Guidelines                                                                                                    |  |
|-------------------|----------------------------------------------------------------------------------------------------|--|
| Viewer Url        | Specify the URL for the MobileIron report viewer. This URL is used for links from the Active Users page to the MobileIron report viewer. The URL for the MobileIron viewer for this example has the following form:                                                                                                    |  |
|                   | https://m.mobileiron.net/ pulsesecuretest /admin/admin.html#smartphones:all                                                                                                    |  |
| Request Timeout   | Specify a timeout period (0-60 seconds) for queries to the MDM server. The default is 15 seconds. Calibrate this value based on your observations on how long a query to the MDM server takes over your network. If your network experiences latency when querying the MDM cloud service, increase the timeout to account for the latency. The system queries the MDM when a user attempts to sign in. If a timeout occurs, role mapping proceeds without attributes. |  |
| Administrator     |                                                                                                    |  |
| Username          | Specify the username for an account that has privileges to access the MobileIron RESTful Web API.                                                                                                    |  |
| Password          | Specify the corresponding password.                                                                                                    |  |
| Device Identifier |                                                                                                    |  |
| ID Template       | Construct a template to derive the device identifier from the certificate attributes. The template can contain textual characters as well as variables for substitution. The variables a the same as those used in role mapping custom expressions and policy conditions. Enclos variables in angle brackets like this <variable>.</variable>                                                                                                    |  |
|                   | For example, suppose the certificate DN is: CN= <device_udid>, uid=<user_id>, o=Company. With this configuration, the certificate could identify both the user and the device. In this example, the device ID template is <certdn.cn>.</certdn.cn></user_id></device_udid>                                                                                                    |  |
| ID Type           | Select the device identifier type that matches the selection in the MDM certificate configuration:                                                                                                    |  |
|                   | <ul> <li>UUID-Not applicable for the MobileIron MDM.</li> <li>Serial Number-The device serial number.</li> <li>UDID-The device unique device identifier. This is supported by the MobileIron MDM.</li> </ul>                                                                                                    |  |

### **Configuring the Certificate Server**

The certificate server configuration enables device users to authenticate using the certificate pushed to the device by the MDM. The certificates are used for user authentication, and the users do not have to enter user credentials.

To configure authentication with the certificate server:

- 1. Select **Authentication > Auth. Servers.**
- 2. Select **Certificate Server** and click **New Server**.
- 3. Complete the configuration as described in Table 19.
- 4. Save the configuration.

Table 19 Certificate Server Settings

| Settings           | Guidelines                                                                                                    |
|--------------------|----------------------------------------------------------------------------------------------------|
| Name               | Specify a name to identify the server within the system.                                                                                                    |
| User Name Template | Specify a username template. Specify how the system should construct a username. You may use any combination of certificate variables contained in angle brackets and plain text. The username template you configure must be consistent with the MDM certificate template configuration. Your goal is to identify the values specified in the MDM certificate that are to be used as the username in the system. This value populates the <user> and <username> session variables for use throughout the rest of the system configuration.</username></user> |
|                    | For example, suppose the certificate DN is: CN= <device_udid>, uid=<user_id>, o=Company. With this configuration, the certificate could identify both the user and the device. In this example, the username template is <certdn.uid>.</certdn.uid></user_id></device_udid>                                                                                                    |

#### Adding the MDM Certificate to the Trusted Client CA Configuration

The system uses the uploaded certificate to verify that the browser-submitted certificate is valid. You must upload the MDM certificate that signed the client certificate that was pushed to the mobile devices. Typically, you obtain this certificate from the MDM when your company establishes its account with them.

To import a trusted client CA certificate:

1. Select **System > Configuration > Certificates > Trusted Client CAs** to display the page shown in Figure 28.

Figure 28 Trusted Client CA Management Page

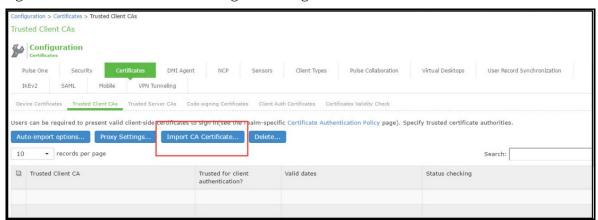

2. Click **Import CA Certificate** to display the page shown in Figure 29.

Figure 29 Import Trusted Client CA Page

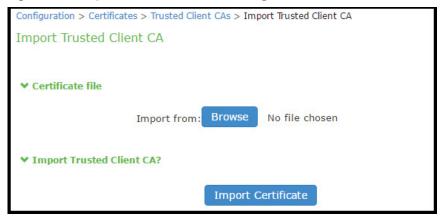

- 3. Browse to the certificate file, select it, and click **Import Certificate** to complete the import operation.
- 4. Click the link for the **Trusted Client CA** to display its details. Figure 30shows the configuration for this example.

Figure 30 Trusted Client CA Configuration for MobileIron

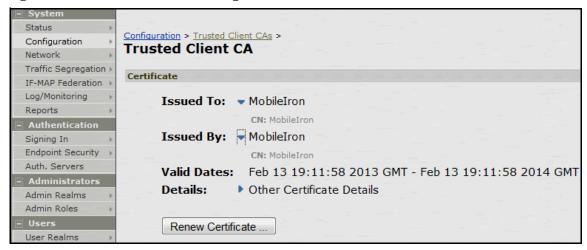

#### **Configuring User Roles**

User roles are classifiers for network access control policies. You create a set of roles to use in your classification scheme: device status is MDM enrollment complete or incomplete; device status is MDM-policy compliant or non-compliant; device is employee owned or company owned; device platform is iOS, Android, or neither; and so forth.

The user role configuration also includes options to customize user interface features that are appropriate for a particular role. For MDM deployments, you can use the Personalized Greeting UI option to send a notification message to the device when the role has been applied.

To configure user roles:

- 1. Select **Users > User Role** to navigate to the role configuration page.
- 2. Click **New Role** to display the configuration page shown in Figure 31.
- 3. Complete the configuration for general options as described in Table 20.

- 4. Save the configuration.
- 5. Click **UI options** to display the configuration page shown in Figure 32.
- 6. Complete the configuration for UI options as described in Table 20.
- 7. Save the configuration.
- 8. Click **Session Options** to display the configuration page shown in Figure 33.
- 9. Complete the configuration for session options as described in Table 20.
- 10. Save the configuration.

Figure 31 User Role Configuration Page - General Settings

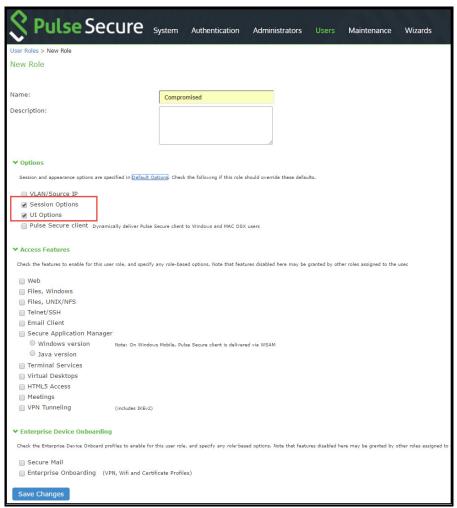

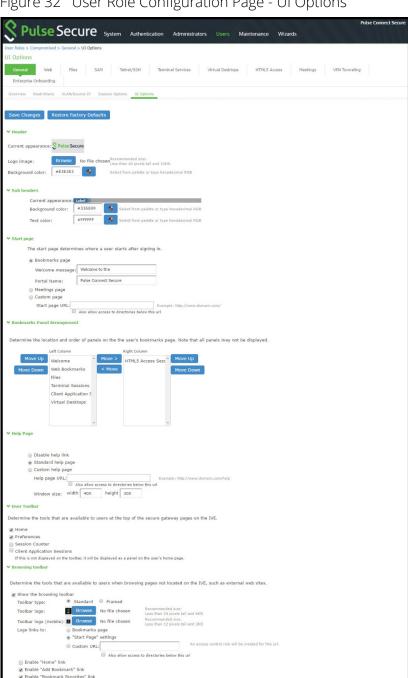

Figure 32 User Role Configuration Page - UI Options

Figure 33 User Role Configuration Page - Session Options

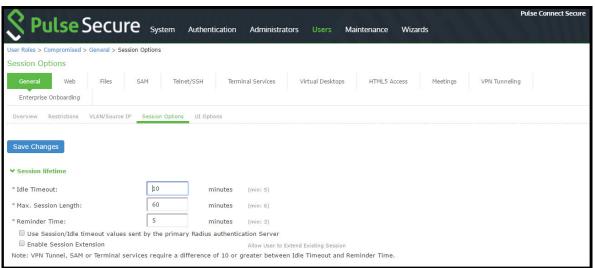

Table 20 User Role Configuration Guidelines

| Settings              | Guidelines                                                                                                    |
|-----------------------|----------------------------------------------------------------------------------------------------|
| Overview tab          |                                                                                                    |
| Name                  | Specify a name for the configuration.                                                                                                    |
| Description           | Describe the purpose of the role so that other administrators are aware of it.                                                                               |
| Options               | Select UI Options so that you can customize a message to be sent to the device when the role is applied.                                                     |
| UI Options tab        |                                                                                                    |
| Personalized greeting | Select the Show notification message option and enter a message to be sent to the device (through the MDM API) after sign-in and this role has been applied. |
|                       | In this example, we are using the system to enforce MDM enrollment by flagging compromised devices. The message, therefore, is:                              |
|                       | Your device is compromised. Network access may be limited.                                                                                                   |
|                       | The message is forwarded to the device using the MDM server Push Notification feature.                                                                       |
|                       | <b>Note:</b> When multiple roles are assigned, UI options are not merged. The UI options for the first role that matches are applied.                        |
| Session Options       |                                                                                                    |
| Session lifetime      | Use the session lifetime options to establish the time limits that would require the user to sign in again.                                                  |

### Configuring a Realm and Role Mapping Rules

The user realm configuration associates the authentication server data and MDM server data with user roles.

To configure the realm and role mapping rules:

- 1. Select **Users > User Realms > New User Realm** to display the configuration page shown in Figure 34.
- 2. Complete the configuration as described in Table 21.
- 3. Save the configuration.
  - Upon saving the new realm, the system displays the role mapping rules page.
- 4. Click **New Rule** to display the configuration page shown in Figure 35.
- 5. Complete the configuration as described in Table 21.
- 6. Save the configuration.
- 7. Click the **Authentication Policy** tab and then click the Certificate subtab to display the certificate restriction configuration page shown in Figure 36.
- 8. Complete the configuration as described in Table 21.
- 9. Save the configuration.

Figure 34 Realm Configuration Page

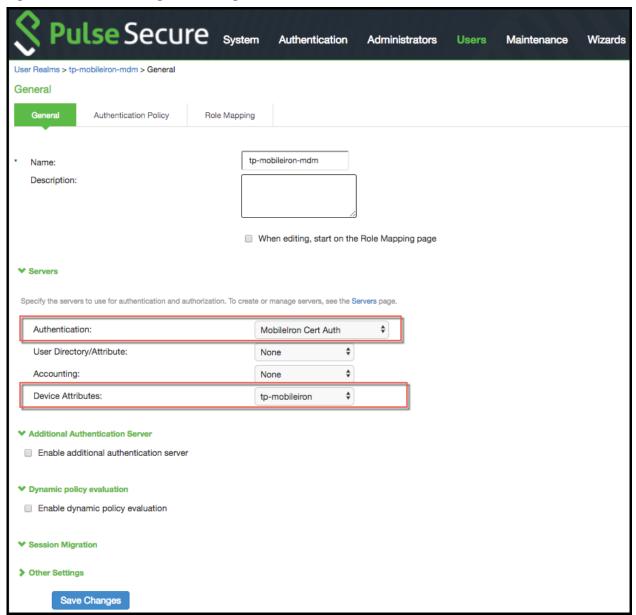

Table 21 Realm Configuration Guidelines

| Settings    | Guidelines                                                                                                    |
|-------------|----------------------------------------------------------------------------------------------------|
| Name        | Specify a name for the realm.  If you enable sign-in using a realm suffix in the sign-in policy configuration, the realm name must match the username realm configured in the VPN profile. See Figure 75. |
| Description | Describe the purpose of the realm so that other administrators are aware of it.                                                                                                    |
| Servers     |                                                                                                    |

| Settings                     | Guidelines                                                                                                    |
|------------------------------|----------------------------------------------------------------------------------------------------|
| Authentication               | Select the user authentication server for this realm's users. This example uses the certificate server configured in the earlier step. When you use a certificate server, users are not prompted for their credentials. You can also select the authentication server used for employees. In that case, users are prompted by the sign-in page to provide their username and password. |
| User Directory/<br>Attribute | Do not select.                                                                                                    |
| Accounting                   | Do not select.                                                                                                    |
| Device Attributes            | Select the MDM server configured in the earlier step.                                                                                                    |
| Dynamic Policy Ev            | valuation                                                                                                    |
| Dynamic Policy<br>Evaluation | Do not select this option. A limitation for this release is that role evaluation occurs only when the user signs in. To force role reevaluation, you must force the users to sign in again.                                                                                                    |
| Refresh interval             | Do not select.                                                                                                    |
| Refresh roles                | Do not select.                                                                                                    |
| Refresh resource policies    | Do not select.                                                                                                    |
| Session Migration            |                                                                                                    |
| Session Migration            | Do not select this option. Session migration is useful for endpoints running Pulse Secure client software, which is not the case for the endpoints in this MDM example.                                                                                                    |

Figure 35 Role Mapping Configuration Page

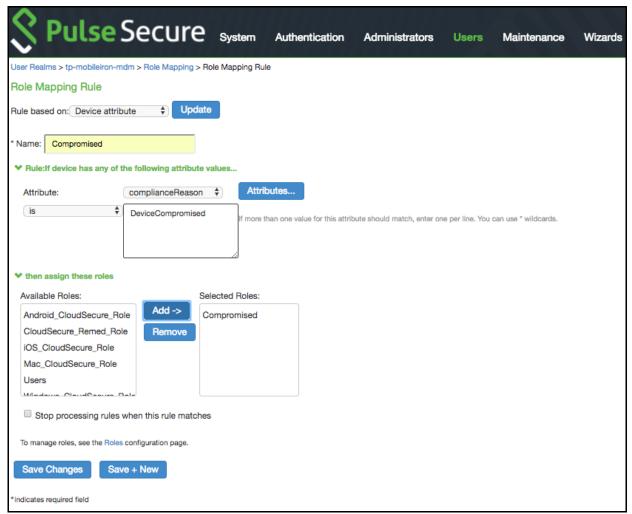

Table 22 Role Mapping Configuration Guidelines

| Settings        | Guidelines                                                                                                    |  |
|-----------------|----------------------------------------------------------------------------------------------------|--|
| Rule based on   | Select Device <b>Attribute</b> and click <b>Update</b> to update the configuration page so that it displays settings for role mapping using device attributes.            |  |
| Name            | Specify a name for the configuration.                                                                                                    |  |
| Rule            | Select a device attribute (see Table 26) and a logical operator (is or is not), and type a matching value or value pattern.                                               |  |
|                 | In this example, select <b>isCompromised</b> and the logical operator is, and enter the value 1 (true). This means that devices with a compromised status match the rule. |  |
| Role assignment | Select the roles to apply if the data matches the rule.                                                                                                    |  |

**Note:** You likely are to create multiple roles and role-mapping rules to assign roles for different policy purposes. Your realm can have a set of rules based on user attribute, group membership, and device attribute. Be mindful that the user and device can map to multiple roles. Use stop rules and order your rules carefully to implement the policy that you want.

Table 23 describes the MobileIron record attributes that can be used in role mapping rules.

Table 23 MobileIron Device Attributes

| Role Mapping<br>Attribute Name | MobileIron<br>Attribute<br>Name | Description                                                                                                    | Data Type |
|--------------------------------|---------------------------------|----------------------------------------------------------------------------------------------------|-----------|
| blockedReason                  | blockedReason                   | Reason MDM has blocked the device. Can be a multivalued string. Values are:  AllowedAppControlPolicyOutOfCompliance AppControlPolicyOutOfCompliance DataProtectionNotEnabled DeviceAdminDeactivated DeviceComplianceStatusUnknown DeviceCompliant DeviceCompromised DeviceExceedsPerMailboxLimit DeviceManuallyBlocked DeviceNotRegistered DisallowedAppControlPolicyOutOfCompliance ExchangeReported HardwareVersionNotAllowed OsVersionLessThanSupportedOsVersion PolicyOutOfDate RequiredAppControlPolicyOutOfCompliance | String    |
| complianceReason               | compliance                      | MDM policy compliance status. Can be a multivalued string. Values are:  AllowedAppControlPolicyOutOfCompliance AppControlPolicyOutOfCompliance DataProtectionNotEnabled DeviceAdminDeactivated DeviceComplianceStatusUnknown DeviceCompliant DeviceCompromised DeviceExceedsPerMailboxLimit DeviceManuallyBlocked DeviceMotRegistered DisallowedAppControlPolicyOutOfCompliance ExchangeReported HardwareVersionNotAllowed OsVersionLessThanSupportedOsVersion PolicyOutOfDate RequiredAppControlPolicyOutOfCompliance      | String    |
| countryName                    | countryName                     | Country name corresponding with the country code of the device.                                                                                                    | String    |
| deviceId                       | @id                             | Device identifier.                                                                                                    | String    |
| deviceName                     | name                            | The concatenated name used to identify the device/user combination.                                                                                                    | String    |

| Role Mapping<br>Attribute Name | MobileIron<br>Attribute<br>Name               | Description                                                                                                    | Data Type |
|--------------------------------|-----------------------------------------------|----------------------------------------------------------------------------------------------------|-----------|
| homeOperator                   | homeOperator                                  | The service operator for the device when it is not roaming.                                                                                              | String    |
| Imei                           | iPhone IMEI (iOS),<br>imei (Android)          | IMEI number of the device.                                                                                                    | String    |
| isBlocked                      | isBlocked                                     | True if the device is blocked from accessing the ActiveSync server; false otherwise.                                                                     | Boolean   |
| isCompliant                    | compliance                                    | True if the device is in compliance with its MDM security policies; false otherwise.                                                                     | Boolean   |
| isCompromised                  | compliance                                    | True if the device is compromised; false otherwise.                                                                                                    | Boolean   |
| isEnrolled                     | statusCode                                    | True if the device has completed enrollment or registration; false otherwise.                                                                            | Boolean   |
| isQuarantined                  | isQuarantined                                 | True if the device is quarantined by the MDN; false otherwise.                                                                                           | Boolean   |
| lastSeen                       | lastConnectAt                                 | Date and time the device last made successful contact with the MDM.                                                                                      | Timestamp |
| manufacturer                   | manufacturer                                  | Manufacturer is automatically reported by the device during registration.                                                                                | String    |
| macAdress                      | wifi_mac (iOS),<br>wifi_mac_addr<br>(Android) | The Wi-Fi MAC address.                                                                                                    | String    |
| mdmManaged                     | mdmManaged                                    | True if the MDM profile is enabled on the device; false otherwise. This field applies only to iOS devices. For other devices, the value is always false. | Boolean   |
| model                          | ModelName,<br>model,<br>device_model          | Model is automatically reported by the device during registration.                                                                                       | String    |
| operator                       | operator                                      | Service provider. The value PDA indicates no operator is associated with the device.                                                                     | String    |
| osVersion                      | OSVersion (iOS),<br>os_version<br>(Android)   | OS version.                                                                                                    | String    |
| ownership                      | employeeOwned                                 | Values: Employee or Corporate.                                                                                                    | String    |
| phoneNumber                    | currentPhoneNu<br>mber                        | Phone number entered during registration.                                                                                                    | String    |
| platform                       | platform                                      | Platform specified during registration.                                                                                                    | String    |

| Role Mapping<br>Attribute Name | MobileIron<br>Attribute<br>Name | Description                                                                                                    | Data Type |
|--------------------------------|---------------------------------|----------------------------------------------------------------------------------------------------|-----------|
| quarantinedReaso<br>n          | quarantinedReas<br>on           | MDM policy compliance status. Can be a multivalued string. Values are:  • AllowedAppControlPolicyOutOfCompliance • AppControlPolicyOutOfCompliance • DataProtectionNotEnabled • DeviceAdminDeactivated • DeviceComplianceStatusUnknown • DeviceCompliant • DeviceCompromised • DeviceExceedsPerMailboxLimit • DeviceManuallyBlocked • DeviceNotRegistered • DisallowedAppControlPolicyOutOfCompliance • ExchangeReported • HardwareVersionNotAllowed • OsVersionLessThanSupportedOsVersion • PolicyOutOfDate • RequiredAppControlPolicyOutOfCompliance |           |
| serialNumber                   | SerialNumber                    | Serial number.                                                                                                    | String    |
| UDID                           | iPhone UDID                     | Unique device identifier.                                                                                                    | String    |
| userEmail                      | emailAddress                    | E-mail address of device user.                                                                                                    | String    |
| userld                         | principal                       | User ID.                                                                                                    | String    |
| userName                       | userDisplayName                 | Name of device user.                                                                                                    | String    |
| UUID                           | uuid                            | Universal unique device identifier.                                                                                                    | String    |

**Note:** By design, you should be able to specify true or false, or 1 or 0, for Boolean data types in your role mapping rules. Due to an issue in this release, you must use 1 for true and 0 for false

Figure 36 Realm Configuration Page - Certificate Restrictions

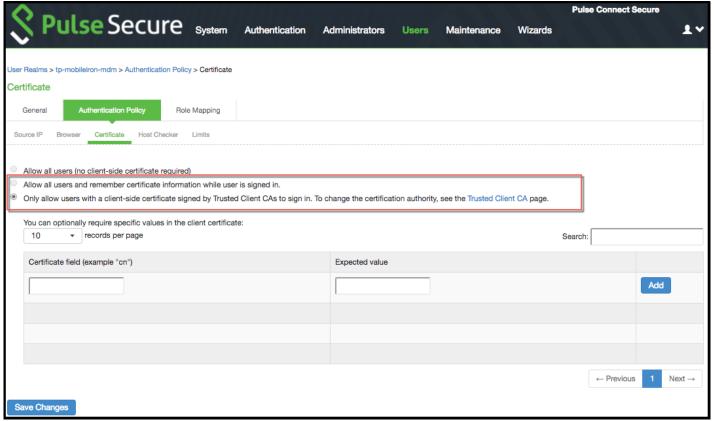

Table 24 Realm Configuration Certificate Restriction Guidelines

| Settings                                        | Guidelines                                                                                                    |
|-------------------------------------------------|----------------------------------------------------------------------------------------------------|
| Allow all users                                 | Do not select this option. If you select this option, the system does not request a client certificate during the TLS handshake.                                                                                                    |
| Allow all users and remember certificate        | If you select this option, the system requests a client certificate during the TLS handshake. If the realm has been configured with a user authentication server, it does allow endpoints to authenticate without a client certificate. For those with a client certificate, the certificate attributes are placed in the session context. |
|                                                 | Without a certificate, device attributes cannot be determined, and the session can be mapped only to roles that do not require particular device attributes. You might use this option to grant restricted access or to send a notification that MDM enrollment is required for a greater level of access.                                 |
| Only allow users with a client-side certificate | If you select this option, the system requests a client certificate during the TLS handshake. It does not allow endpoints to authenticate without a valid client certificate. If the realm is configured with a certificate server, like this example, this option is the only option that can be selected.                                |

### Configuring a Sign-In Policy

A sign-in policy associates devices with a realm.

To configure a sign-in policy:

- 1. Select **Authentication > Signing In > Sign-In Policies** to navigate to the sign-in policies configuration page.
- 2. Click **New URL** to display the configuration page shown in Figure 37
- 3. Complete the configuration as described in Table 26
- 4. Save the configuration.

Figure 37 Sign-In Policy Configuration Page

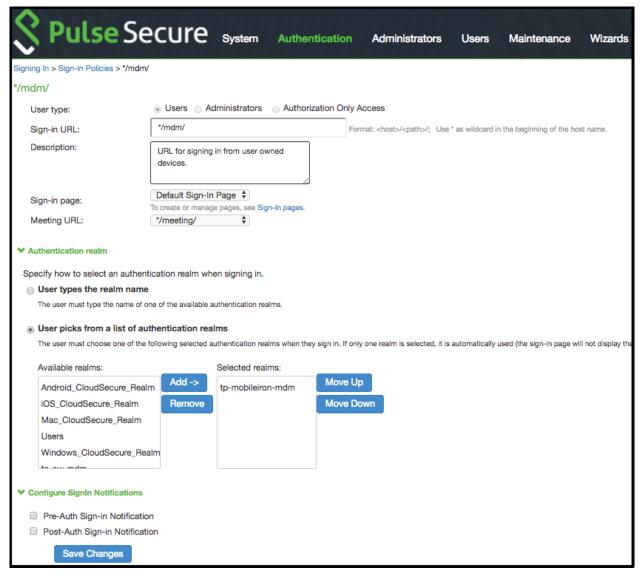

Table 25 Sign-In Policy Configuration Guidelines

| Settings                          | Guidelines                                                                                          |  |
|-----------------------------------|----------------------------------------------------------------------------------------------------|--|
| User type                         | Select Users.                                                                                       |  |
| Sign-in URL                       | Enter a URL.                                                                                        |  |
| Description                       | Describe the purpose of the sign-in policy so that other administrators are aware of it.            |  |
| Sign-In Page                      | Select a sign-in page.                                                                              |  |
| Authentication Realm              |                                                                                                    |  |
| User experience                   | Select one of the following options:                                                                |  |
|                                   | <ul><li>User types the realm name</li><li>User picks from a list of authentication realms</li></ul> |  |
| Realm                             | Select the realm you configured in the earlier step.                                                |  |
| Configure Sign-in Notifications   |                                                                                                    |  |
| Pre-Auth Sign-in<br>Notification  | Not used in this scenario.                                                                          |  |
| Post-Auth Sign-in<br>Notification | Not used in this scenario.                                                                          |  |

### **Configuring a Resource Policy**

A resource policy enforces role-based access to resources accessed during the SSL VPN session. You use the device access management framework to assign roles to devices, and you use the resource policy to deny access to resources that should not be downloaded onto a specific device platform-in this example, Android devices.

In this scenario, the role configuration and role mapping configuration create a classification for Android devices. Figure 38 shows the user role configuration.

Figure 38 User Role Configuration Page - General Settings

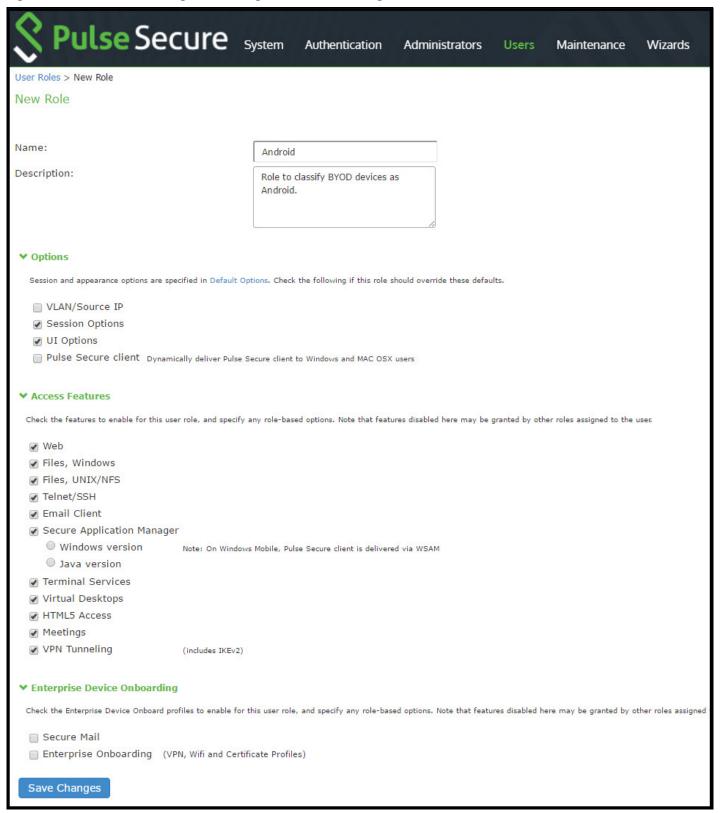

Figure 39 shows the role mapping configuration.

Figure 39 Role Mapping Configuration Page

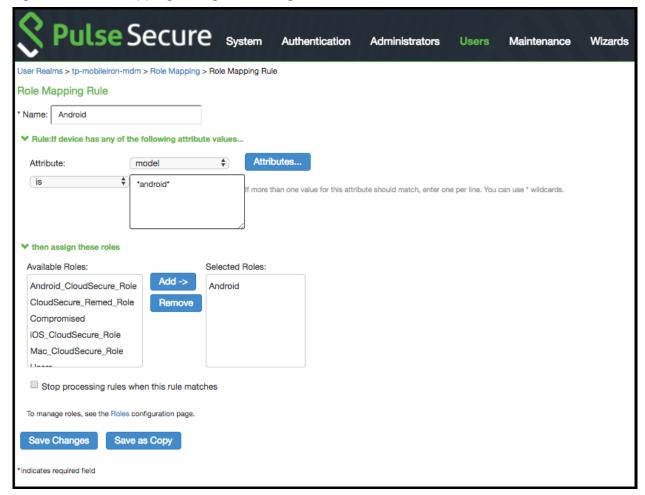

#### To configure a resource policy:

- 1. Select **Resource Policies > VPN Tunneling > Access Control** to display the access control policy configuration pages.
- 2. Click **New Policy** to display the configuration page shown in Figure 40
- 3. Complete the configuration as described in Table 26.
- 4. Save the configuration.

Figure 40 Resource Access Policy Configuration Page

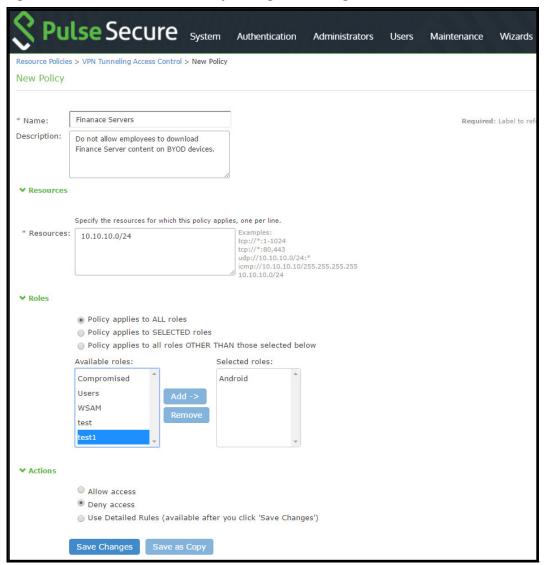

Table 26 Resource Access Policy Configuration Guidelines

| Settings    | Guidelines                                                                              |
|-------------|-----------------------------------------------------------------------------------------|
| Name        | Specify a name for the configuration.                                                   |
| Description | Describe the purpose of the configuration so that other administrators are aware of it. |
| Resources   |                                                                                         |
| Resources   | Specify the resources for which this policy applies, one per line.                      |
| Roles       |                                                                                         |
| Roles       | Select the roles to which the policy applies. In this example, Android is selected.     |
| Action      |                                                                                         |
| Action      | Select one of the following actions:                                                    |
|             | <ul> <li>Allow Access</li> <li>Deny Access</li> <li>Use Detailed Rules</li> </ul>       |
|             | In this example, we deny access from Android devices.                                   |

## Using Logs to Verify Proper Configuration

During initial configuration, enable event logs for MDM API calls. You can use these logs to verify proper configuration. After you have verified proper configuration, you can disable logging for these events. Then, enable only for troubleshooting.

To enable logging for MDM API calls:

- 1. Select **System Log/Monitoring**.
- 2. Click the **Events** tab.
- 3. Click the **Settings** tab to display the configuration page.

Figure 41 shows the configuration page for Pulse Connect Secure.

4. Enable logging for MDM API events and save the configuration.

Figure 41 Events Log Settings Configuration Page - Pulse Connect Secure

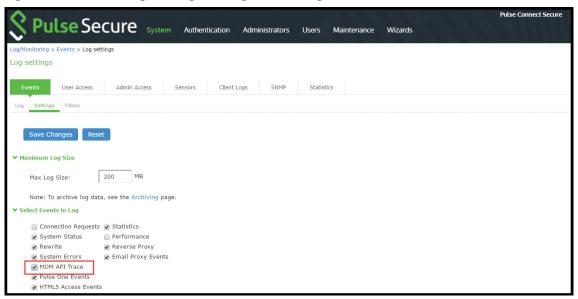

After you have completed the MDM server configuration, you can view system event logs to verify that the polling is occurring.

To display the Events log:

- 1. Select **System Log/Monitoring**.
- 2. Click the **Events** tab.
- 3. Click the **Log tab**.

Figure 42 shows the Events log for Pulse Connect Secure.

Figure 42 Events Log - Pulse Connect Secure

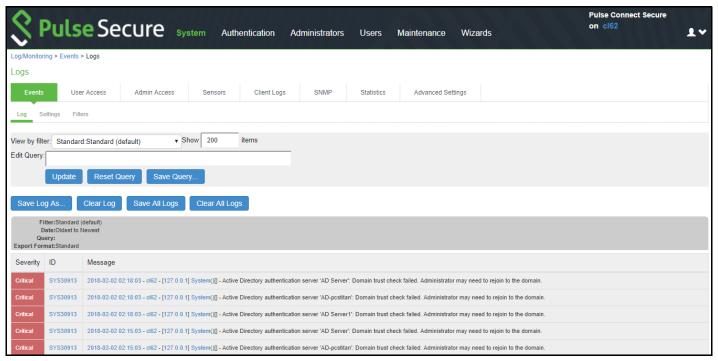

Next, to verify user access, you can attempt to connect to a wireless access point with your smart phone, and then view the user access logs.

To display the User Access log:

- 1. Select **System Log/Monitoring.**
- 2. Click the **User Access** tab.
- 3. Click the **Log** tab.

Figure 43 shows the User Access log for Pulse Connect Secure.

Figure 43 User Access Log

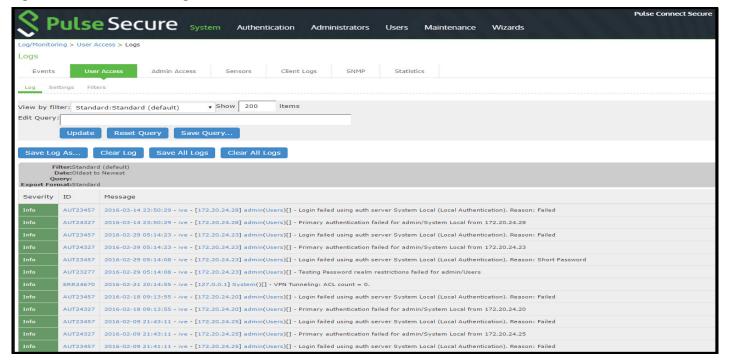

# **Using Policy Tracing and Debug Logs**

This topic describes the troubleshooting tools available to diagnose issues. It includes the following information:

- "Using Policy Tracing to Troubleshoot Access Issues" on page 63
- "Using the Debug Log" on page 64

### Using Policy Tracing to Troubleshoot Access Issues

It is common to encounter a situation where the system denies a user access to the network or to resources, and the user logs a trouble ticket. You can use the policy tracing utility and log to determine whether the system is working as expected and properly restricting access, or whether the user configuration or policy configuration needs to be updated to enable access in the user's case.

To create a policy trace log:

- 1. Select **Troubleshooting > User Sessions > Policy Tracing** to display the configuration page.
- 2. Specify the username, realm, and source IP address if you know it. If you provide the source IP address, the policy trace log can include events that occur before the user ID is entered into the system.
- 3. Select the events to trace, typically all but **Host Enforcer and IF-MAP**, unless you have enabled those features.
- 4. Click Start Recording.
- 5. Initiate the action you want to trace, such as a user sign in.
- 6. Click **View Log** to display the policy trace results log.

7. Click **Stop Recording** when you have enough information.

Figure 44 shows policy trace results.

Figure 44 Policy Tracing Results

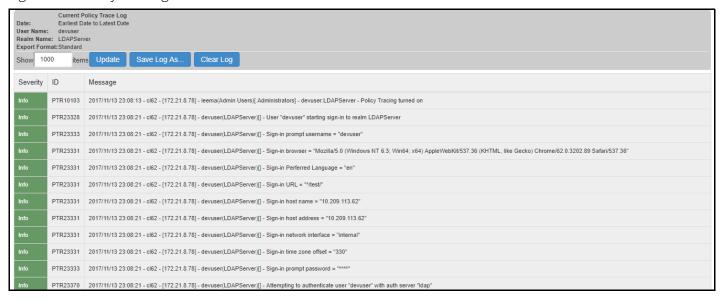

### Using the Debug Log

The Pulse Secure Global Support Center (PSGSC) might direct you to create a debug log to assist them in helping you debug an issue with the system. The debug log is used only by Pulse Secure Global Support Center.

In 9.1R3 release, the last-hit timestamp is included in each debug log statement. This timestamp helps the support in debugging and correlating timings of certain critical logs in some events.

To use debug logging:

- 1. Select **Troubleshooting > Monitoring > Debug Log** to display the configuration page.
  - Figure 45 shows the configuration page for Pulse Connect Secure.
- 2. Complete the configuration as described in Table 27.
- 3. Click **Save Changes**. When you save changes with Debug Logging On selected, the system begins generating debug log entries.
- 4. Initiate the action you want to debug, such as a user sign in. You can reset the debug log file to restart debug logging if it takes you too long to initiate the action.
- 5. Click **Save Debug Log** to save the debug log to a file that you can send to Pulse Secure Global Support Center. You can clear the log after you have saved it to a file.
- 6. Clear the **Debug Logging On** check box and click **Save Changes** to turn off debug logging.

Figure 45 Debug Logging Configuration Page

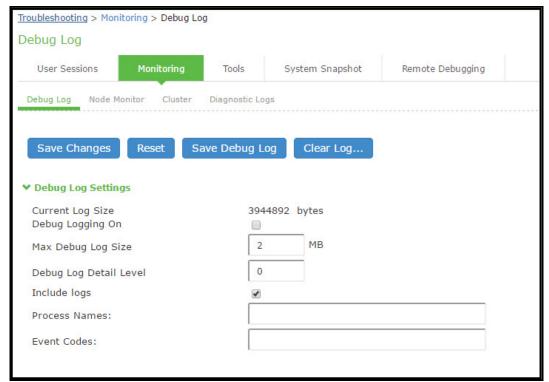

Table 27 Debug Log Configuration Guidelines

| Settings               | Guidelines                                                                                                    |
|------------------------|----------------------------------------------------------------------------------------------------|
| Current Log Size       | Displays the size of the current log file. If it is large, use the controls to save, reset, or clear the log file.                                                                                                    |
| Debug Logging On       | Select to turn on debug logging.                                                                                                    |
| Debug Log Size         | Specify a maximum debug logfile size. The default is 2 MB. The maximum is 250 MB.                                                                                                    |
| Debug Log Detail Level | Specify the debug log detail level. Obtain this from Pulse Secure Global Support Center.                                                                                                    |
| Include logs           | Select this option to include system logs in the debug log file. Recommended.                                                                                                    |
| Process Names          | Specify the process name. Obtain this from Pulse Secure Global Support Center.                                                                                                    |
| Event Codes            | Specify the event code. Obtain this from Pulse Secure Global Support Center. For MDM integration issues, Pulse Secure Global Support Center typically likes to collect debugging information for codes MDM, Auth, agentman, and Realm. The text is not case sensitive. |